## **Simulasi Alat Penghitung** *Heat Unit* **Pada Pesawat Sinar X dengan Menggunakan** *Visual Basic*

### **Abdul Firman1) , Lia Sri Wahyuni 2) , Mulyatno3)**

123) Program Studi Sarjana Terapan Teknik Elektromedik, Fakultas Kesehatan, Universitas Mohammad Husni Thamrin.

#### **Abstrak**

Latar belakang: Pesawat sinar-X adalah suatu alat yang digunakan untuk melakukan diagnosa medis dengan menggunakan sinar-X. Untuk menghasilkan radiasi sinar-X, jumlah energi listrik yang relatif besar harus ditransfer ke tabung sinar-X. Hanya sebagian kecil dari energi yang disimpan dalam tabung sinar-X diubah menjadi sinar-X, sebagian besar muncul dalam bentuk panas. Ini membatasi penggunaan alat rontgen. Jika panas berlebihan dihasilkan dalam tabung sinar-X, suhu akan naik di atas nilai kritis, dan tabung itu bisa rusak. Maka penulis berinisiatif untuk membuat alat yang dapat dipakai untuk menghitung *heat unit*. Terdapat 3 parameter yang bisa di setting menggunakan *keypad* yaitu kV, mA, dan waktu *exspos.* **Tujuan :** Merancang, membangun dan menguji alat penghitung *heat unit* pada pesawat sinar-X dengan menggunakan aplikasi *visual basic.* **Metode :** Terdapat 3 parameter yang bisa di setting menggunakan *keypad* yaitu kV, mA, dan waktu *exspose.*Setelah itu arduino uno akan memproses data yang telah di*setting* dan juga perhitungan *heat unit* menggunakan rumus yang sudah ada. Kemudian data tersebut akan tampil pada *Visual Basic*. Tampilan tersebut berupa gambar rangkaian pesawat sinar-x dan juga hasil perhitungan dari *heat unit* nya. **Hasil :** Alat yang telah dihasilkan bekerja dengan sebagaimana mestinya diseluruh pengujian yang diakukan oleh penulis. Dari hasil peniletian ini dapat menampilkan hasil heat unit pada Visual Basic dan dapat melakukan perkalian heat unit dengan rumus yang sudah ada dengan hasil yang akurat.

**Kata kunci :** *Keypad, Heat Unit, Visual Basic, Pesawat Sinar-X.*

#### *Abstract*

*Background : X-ray plane is a device used to carry out medical diagnoses using X-rays. To obtain X-ray radiation, a relatively large amount of electrical energy must be transferred to the X-ray tube. Only a fraction of the energy stored in the X-ray tube is converted into X-rays, most of which appears in the form of heat. This is the use of x-rays. If there is excessive heat in the X-ray tube, the temperature will rise above the critical value, and the tube can be damaged. So the authors took the initiative to create a tool that can be used to calculate heat units. There are 3 parameters that can be set using the keypad, namely kV, mA, and exposure time. Aim : Design, build and test heat unit counters on X-ray aircraft using visual basic applications. Method : There are 3 parameters that can be set using the keypad, namely kV, mA, and exposure time. After that Arduino Uno will process the data that has been set and also the calculation of the heat unit using the existing formula. Then the data will appear in Visual Basic. The display is an image of a series of x-ray planes and also the calculation results of the heat unit. Result : The tools that have been produced work properly throughout the tests carried out by the author. From the results of this research, it can display the results of the heat unit in Visual Basic and can multiply the heat unit with an existing formula with accurate results.*

*Keywords: Keypad, Heat Unit, Visual Basic, X-Ray Machine.*

# **PENDAHULUAN**

Pencitraan sederhana pertama yang ditemukan dalam bidang kedokteran adalah teknologi X-Ray yang merupakan tulang punggung pencitraan medis yang masih terus bertahan karena biaya yang relative murah dalam hal akuisisi data dan prosedur diagnostic, serta kecepatan memperoleh hasil. Pesawat sinar-X adalah suatu alat yang digunakan untuk melakukan diagnosa medis dengan menggunakan sinar-X. Sinar yang dipancarkan dari tabung diarahkan pada bagian tubuh yang akan didiagnosa. Berkas sinar-X tersebut akan menembus bagian tubuh dan akan ditangkap oleh film, sehingga akan terbentuk gambar dari bagian tubuh yang disinari. Sebelum pengoperasian pesawat sinar-X perlu dilakukan seting parameter untuk mendapatkan sinar-X yang dikehendaki. Parameter-parameter tersebut adalah tegangan (kV), arus tabung (mA) dan waktu paparan (s) [2]. Untuk menghasilkan radiasi sinar-X, jumlah energi listrik yang relatif besar harus ditransfer ke tabung sinar-X. Hanya sebagian kecil (biasanya kurang dari 1%) dari energi yang disimpan dalam tabung sinar-X diubah menjadi sinar-X; sebagian besar muncul dalam bentuk panas. Ini membatasi penggunaan alat rontgen. Jika panas berlebihan dihasilkan dalam tabung sinar-X, suhu akan naik di atas nilai kritis, dan tabung itu bisa rusak. Kerusakan ini bisa dalam bentuk anoda leleh atau rumah tabung pecah. Untuk mencegah kerusakan ini, operator peralatan x-ray harus mewaspadai jumlah panas yang dihasilkan dan hubungannya dengan kapasitas panas tabung sinar-X.[3]

Pesawat sinar-X adalah alat yang bekerja mengunakan radiasi pengion baik itu sinar nuklir,gamma,sinar-X dan lain-lain. Pesawat sinar-X adalah alat / pesawat medik yang bekerjanya mengunakan radiasi sinar-X, baik untuk keperluan fluoroskopi maupun radiografi[6]. X-Ray atau sinar-X dihasilkan dari sebuah generator Pesawat sinar-X. Pesawat sinar-X terdiri dari beberapa komponen pokok. Komponen utama pembangkit sinar-X adalah sistem control, transformer rakitan, dan tabung sinar-X. Sistem control atau control panel mengijinkan pemilihan faktor eksposi untuk pemakaian radiografi dan inisialisasi penyinaran radiografi. Transformer rakitan berisi transfomator, penyearah, dan tiga rangkaian utama, yaitu : rangkaian tegangan tinggi (*high tension circuit*), rangkaian filamen (*filament circuit*) dan rangkaian pewaktu (*timer circuit*) yang mencatu tabung sinar-x dengan energi yang mampu menghasikan berkas sinar-X, meliputi tegangan yang diinginkan, arus dan jangka waktu penyinaran (*exposure*)[7].

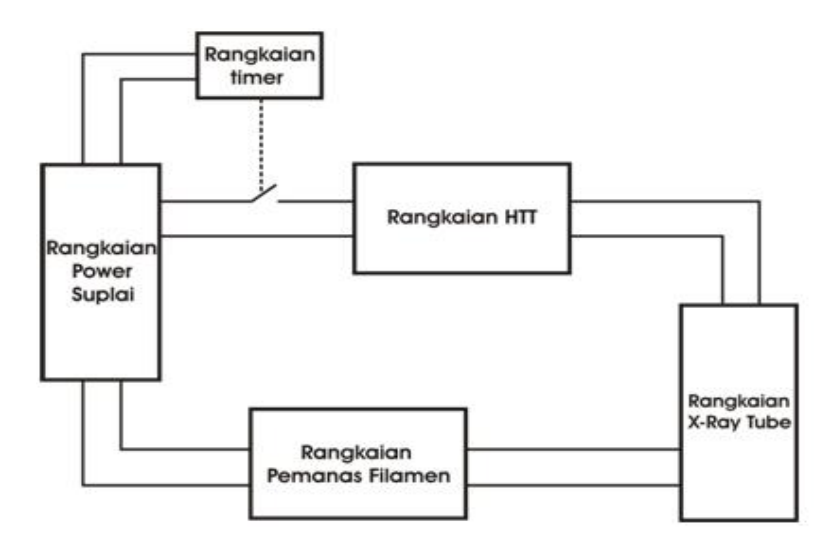

Gambar 1. Block Diagram Pesawat sinar-X

Tabung sinar-X adalah tabung vakum yang terbuat dari kaca tahan panas yang dapat merubah input *energy* listrik menjadi gelombang sinar-X. Menurut buku panduan manajemen perawatan alat kesehatan yang diterbitkan oleh *American Hospital Association* (AHA) Pada umumnya tabung sinar x memiliki ketahan selama 12 Tahun Pemakaian atau Sebanyak 192.768 jumlah *expose* yang dilakukan oleh tabung pesawat sinar-X[8].

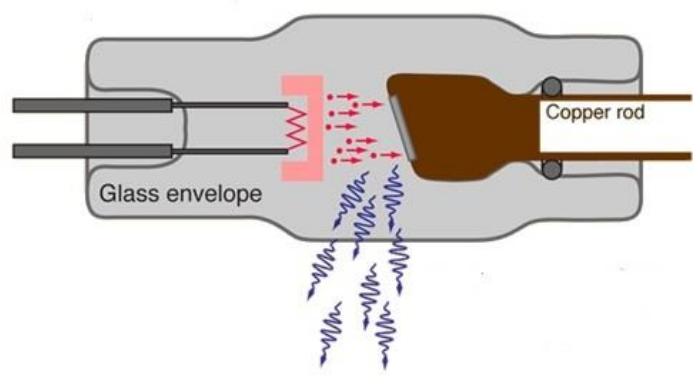

Gambar 2. Tabung sinar X

Tabung sinar-X terdiri dari tabung gelas hampa udara, elektroda positif disebut anoda dan elektroda negatif disebut katoda. Katoda dibalut dengan *filament*,bila diberi arus beberapa mA bisa melepaskan elektron. Dengan memberi tegangan tinggi antara anoda dan katoda maka elektron katoda ditarik ke anoda. Arus elektron ini dikonsentrasikan dalam satu berkas dengan bantuan sebuah silinder (*focusing cup*). Antikatoda menempel pada anoda dibuat dari logam dengan titik permukaan lebih tinggi, berbentuk cekungan seperti mangkuk. Waktu elektron dengan kecepatan tinggi di dalam berkas tersebut menumbuk antikatoda, terjadilah sinar-X. Makin tinggi nomor atom katoda maka makin tinggi kecepatan elektron, akan makin besar daya tembus sinar-X yang terjadi.

Alat ECG berfungsi mengukur dan merekam aktifitas listrik pada jantung. Terdapat standard pengukuruan dari beberapa posisi sebagai berikut [7]

## **Produksi Panas pada Pesawat Sinar-X**

**` `** Untuk menghasilkan radiasi sinar-X, jumlah energi listrik yang relatif besar harus ditransfer ke tabung sinar-X. Hanya sebagian kecil (biasanya kurang dari 1%) dari energi yang disimpan dalam tabung sinar-X diubah menjadi sinar-X; sebagian besar muncul dalam bentuk panas. Ini membatasi penggunaan alat *rontgen*. Jika panas berlebihan dihasilkan dalam tabung sinar-X, suhu akan naik di atas nilai kritis, dan tabung itu bisa rusak. Kerusakan ini bisa dalam bentuk anoda leleh atau rumah tabung pecah. Untuk mencegah kerusakan ini, operator peralatan x-ray harus mengetahui jumlah panas yang dihasilkan dan hubungannya dengan kapasitas panas tabung x-ray.

Panas yang dihasilkan selama produksi sinar-X bisa menjadi faktor pembatas:

- Dalam penggunaan titik *small focal spots* yang diinginkan untuk detail gambar yang baik, salah satu contoh adalah pembesaran mamografi.
- Pada CT, terutama dengan pemindaian spiral pada daerah anatomi yang relatif besar.

Salah satu tantangan utama dalam mengembangkan tabung sinar-X untuk sistem CT *modern* yang berkinerja tinggi adalah menyediakan fitur desain untuk mengakomodasi tingkat panas yang dihasilkan. Gambar di bawah ini mengidentifikasi faktor-faktor yang mempengaruhi produksi panas dan kapasitas panas

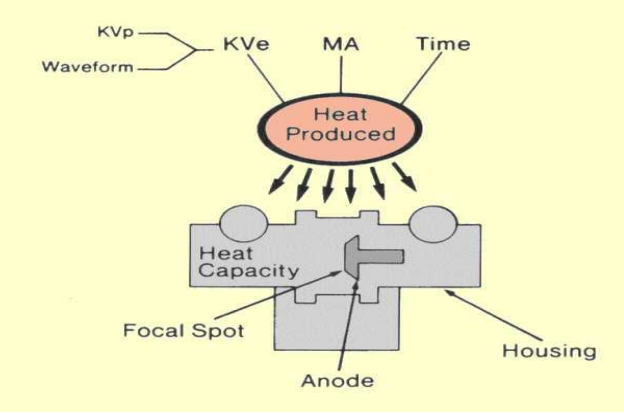

Gambar 3. Tabung sinar X

Batasan beban yang dapat diterima dengan aman oleh tabung sinar-X merupakan fungsi dari energi panas yang dihasilkan selama pemaparan. Suhu maksimum agar tungsten dapat dinaikkan dengan aman umumnya dianggap 3000C.

Panas dihasilkan di *focal spot area* oleh elektron yang membombardir dari katoda. Karena hanya sebagian kecil dari energi elektronik yang dikonversi dalam radiasi sinar-X, ia dapat diabaikan dalam perhitungan panas. Kami akan menganggap semua energi elektron diubah menjadi panas. Dalam paparan tunggal, jumlah panas yang dihasilkan di *focal spot area* diberikan oleh **Panas** ( $J$ ) =  $KV$  **e**  $x$  **MAS** 

#### atau

#### **Panas (J)** =  $wX$   $KV$   $pX$   $MAS$ .

Salah satu kegunaan terpenting dari bagan penyimpanan panas anoda adalah untuk menentukan lamanya waktu tabung harus didinginkan sebelum eksposur tambahan dapat dilakukan. Misalnya, asumsikan bahwa prosedur angiografik menghasilkan 5.000 J / eksposur. Jika proses pembuatan film cepat membutuhkan 20 eksposur, total pemanasan anoda akan menjadi 100.000 J.Jika Gambar 2-10 mewakili bagan penyimpanan panas anoda untuk tabung tersebut, dapat ditentukan dari bagan bahwa dibutuhkan sekitar 6 menit untuk tabung menjadi dingin dari 100.000 hingga 10.000 J. Jadi, jika diperlukan pembuatan film cepat berulang, penundaan selama 6 menit akan diperlukan karena batasan yang dipaksakan oleh kemampuan anoda untuk menyimpan panas.

| <b>TOTAL NUMBER</b><br>OF EXPOSURES   | MAXIMUM LOAD (IN kVp x mA x SEC PER EXPOSURE)* |        |        |        |       |       |       |       |  |
|---------------------------------------|------------------------------------------------|--------|--------|--------|-------|-------|-------|-------|--|
|                                       | 2                                              | 5      | 10     | 20     | 30    | 40    | 50    | 60    |  |
| <b>EXPOSURES PER</b><br><b>SECOND</b> |                                                |        |        |        |       |       |       |       |  |
|                                       | 45,000                                         | 27,000 | 17,500 | 10,800 | 7,400 | 5,500 | 4,400 | 3,700 |  |
| 2                                     | 30,000                                         | 20,000 | 13,600 | 8,800  | 6,600 | 5.400 | 4,400 | 3,700 |  |
| 3                                     | 24,000                                         | 16,500 | 11,600 | 7,600  | 5,800 | 4,700 | 4,100 | 3,600 |  |
|                                       | 19,500                                         | 14,000 | 10,000 | 6,800  | 5,200 | 4,300 | 3,700 | 3,300 |  |
| 5                                     | 17,000                                         | 12,200 | 9,000  | 6,200  | 4,800 | 4,000 | 3,400 | 3,000 |  |
| 6                                     | 14,800                                         | 11,000 | 8,200  | 5,700  | 4,500 | 3,700 | 3,200 | 2,900 |  |
| 8                                     | 11,800                                         | 9,200  | 7,000  | 5,000  | 4,000 | 3,400 | 2,950 | 2,650 |  |
| 10                                    | 10,000                                         | 7,800  | 6,200  | 4,500  | 3,600 | 3,100 | 2,750 | 2,400 |  |
| 12                                    | 8,600                                          | 7,000  | 5,500  | 4,000  | 3,300 | 2,900 | 2,550 | 2,250 |  |

Table 2-1. Dynamix 69 Angiographic Rating Chart

\*Effective focal-spot size 1.20 mm; stator frequency 180 Hz

Used with permission of Machlett Laboratories, Inc., Stamford, CT, 06907

Gambar 4. Tabel dtnamix 69 Angiograpic Rating Chart

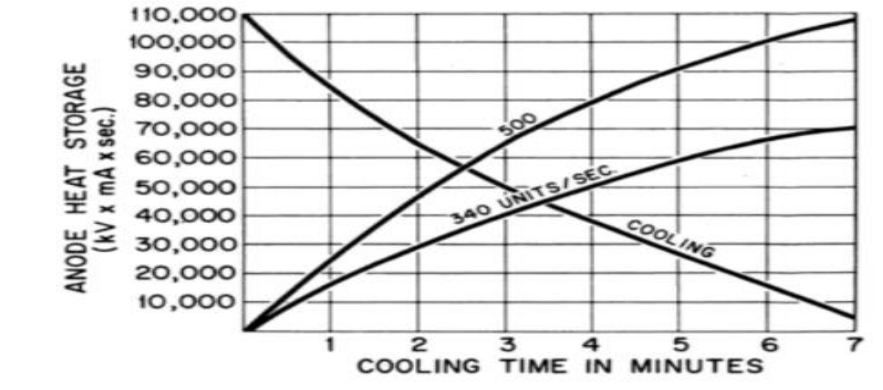

Figure  $2-10$ A chart of the anode heat storage capacity of an x-ray tube using a constant potential generator

Gambar 5. *Rating Chart Heat Unit*

#### **METODE**

Metode pengembangan yang digunakan dalam penelitian ini adalah metode *System Development Life Cycle* dengan model *Waterfall. System Development Life Cycle*(SDLC) adalah proses pembuatan dan pengubahan sistem serta model dan metodologi yang digunakan untuk mengembangkan sebuah system SDLC juga merupakan pola yang diambil untuk mengembangkan system perangkat lunak, yang terdiri dari tahap tahap: rencana(*planning*), analisis(*analysis*), desain(*design*), implementasi(*implementation*), uji coba(*testing*).

Penelitian ini menggunaka metode *system development life cycle (SDLC)*, dengan tahapan sebagai berikut :

#### **1. Analisa kebutuhan pengguna.**

Obeservasi yang penulis lakukan pada penelitian sebelumnya, beberapa rumah sakit umumnya sudah memiliki alat ECG, tetapi masih banyak yang belum memiliki ECG simulator untuk kebutuhan pemeliharaan dan kalibrasi. Berdasarakan observasi tersebut kami membuat spesifikasinya.

#### **2. Bahan dan Alat**

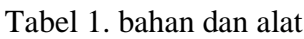

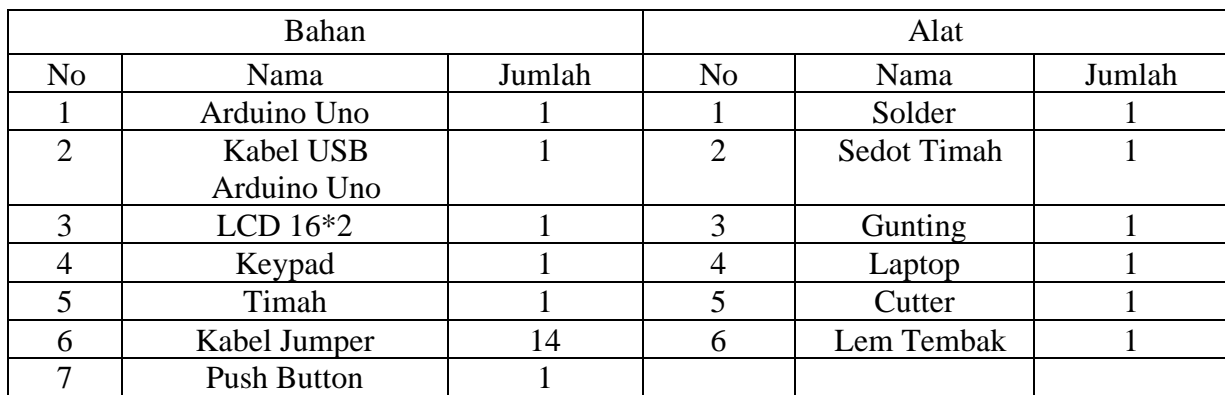

#### **3. Blok Diagram**

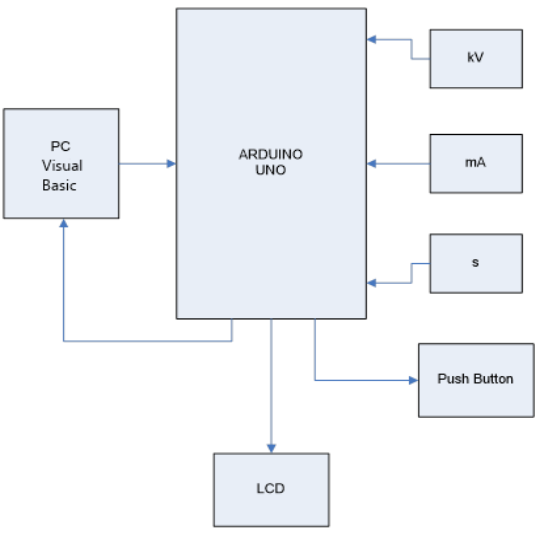

Gambar 6. Blok Diagram

Saat blok arduino terhubung dengan laptop, laptop menyuplai daya ke arduino. Kemudian, arduino memberikan suplai daya ke keypad dan push button yang sudah mendapatkan suplai daya dari arduino.Lalu kita atur Kv, Ma, dan s nya menggunakan keypad. Saat kita expose, kita menekan push button dan arduino akan mengirimkan data melaui rumus yang akan dimasukkan kedalam program arduino. Setelah itu akan terbaca hasil perhitungan heat unit pada lcd dan visual basic yang berada di laptop.

#### **4. Flow Chart**

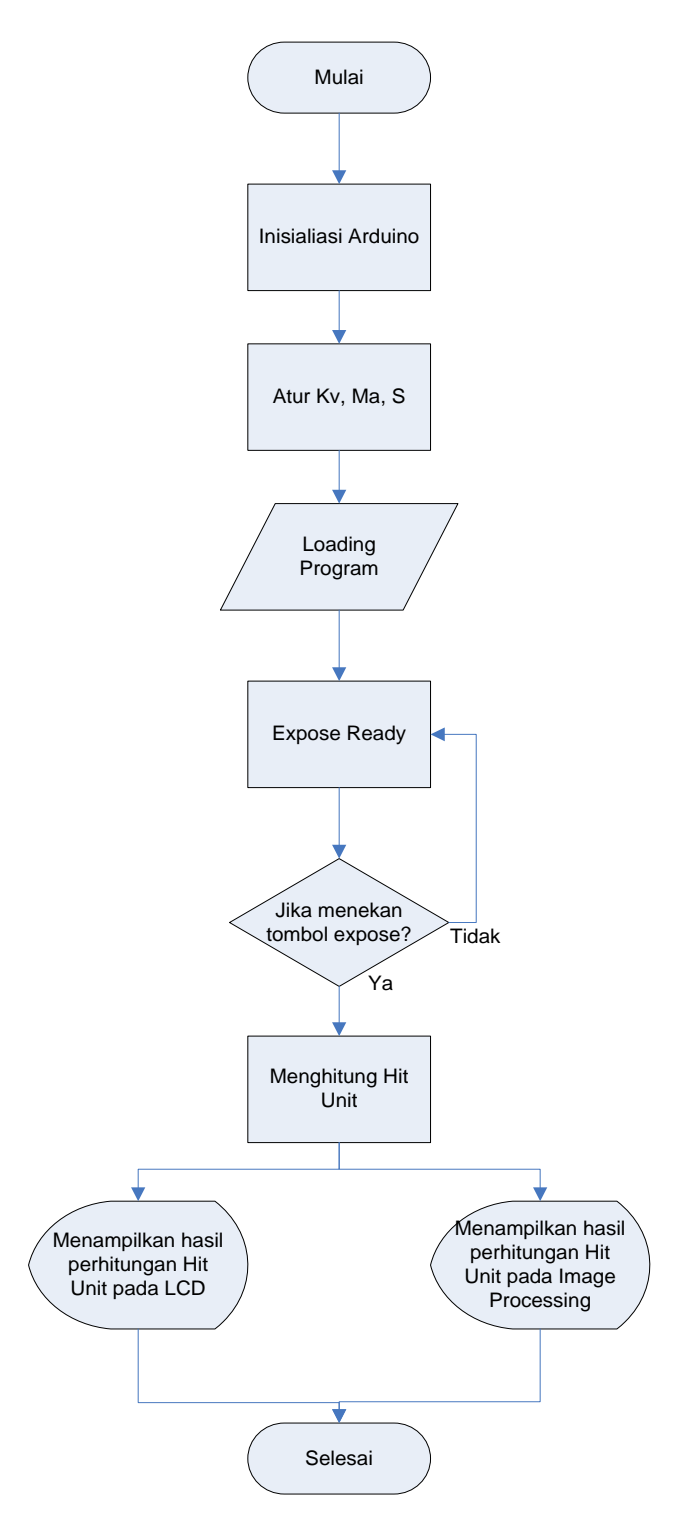

Gambar 7. Flowchart

5. **Perancangan Antarmuka (***User Interface***)** *Visual Basic*

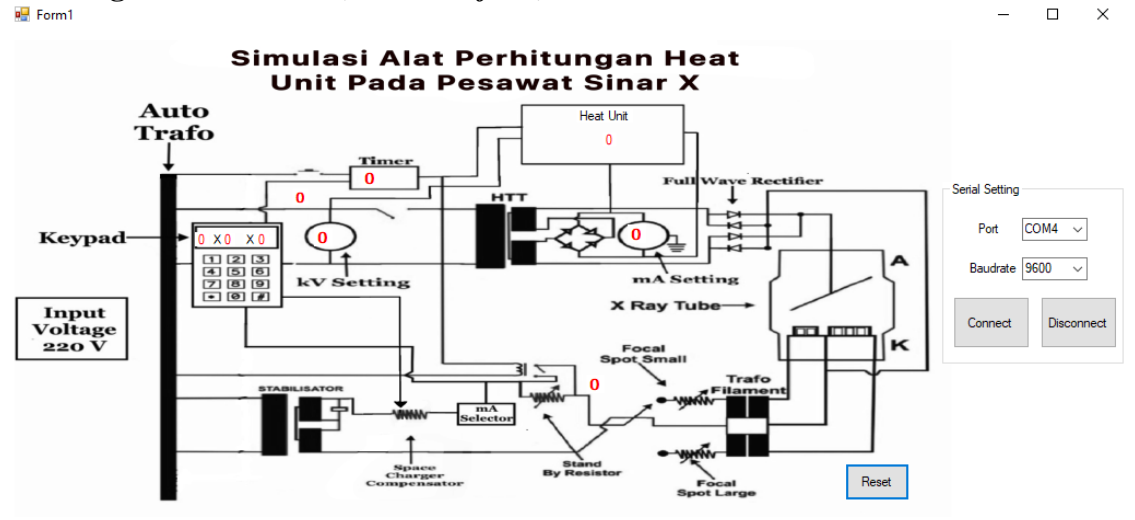

Gambar 8. Tampilan Pada *Visual Basic*

**6. Desain Alat**

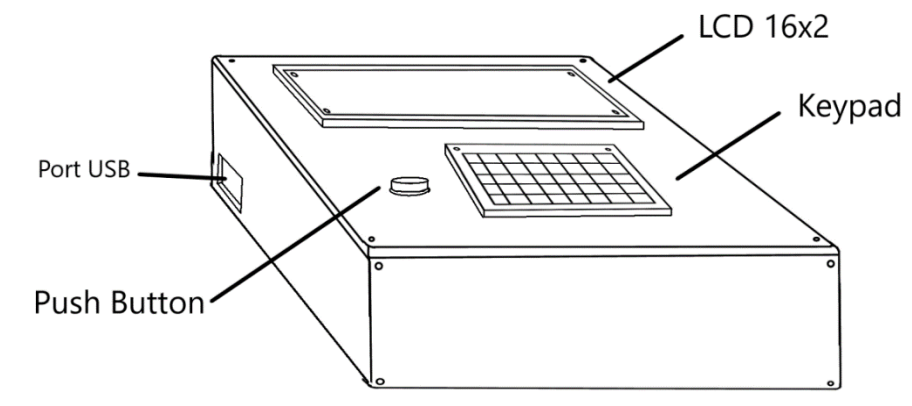

Gambar 9. Desain Alat

**7. Perancangan Rangkaian**

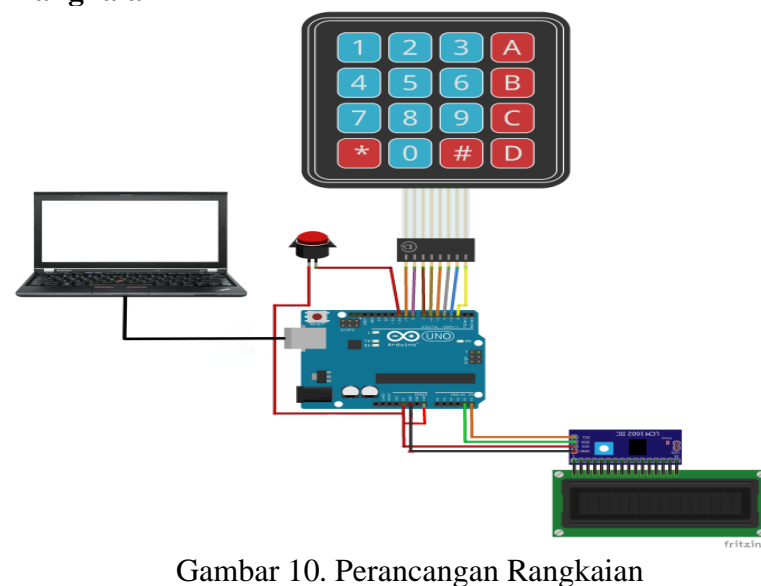

Keterangan :

- 1. Pin SCL Pada Modul LCD I2C Terhubung Ke Pin SCL Pada Arduino.
- 2. Pin SDA Pada Modul LCD I2C Terhubung Ke Pin SDA Pada Arduino.
- 3. Pin VCC Pada Modul LCD I2C Terhubung Ke Pin 5V Pada Arduino.
- 4. Pin GND Pada Modul LCD I2C Terhubung Ke Pin GND Pada Arduino.
- 5. Pin R1 Pada Modul Keypad Terhubung Ke Pin 9 Pada Arduino.
- 6. Pin R2 Pada Modul Keypad Terhubung Ke Pin 8 Pada Arduino.
- 7. Pin R3 Pada Modul Keypad Terhubung Ke Pin 7 Pada Arduino.
- 8. Pin R4 Pada Modul Keypad Terhubung Ke Pin 6 Pada Arduino.
- 9. Pin C1 Pada Modul Keypad Terhubung Ke Pin 5 Pada Arduino.
- 10. Pin C2 Pada Modul Keypad Terhubung Ke Pin 4 Pada Arduino.
- 11. Pin C3 Pada Modul Keypad Terhubung Ke Pin 3 Pada Arduino.
- 12. Pin C4 Pada Modul Keypad Terhubung Ke Pin 2 Pada Arduino.
- 13. Push Button Terhubung Ke Pin 10 Pada Arduino. 14. Push Button Terhubung Ke Pin GND Pada Arduino.

# **HASIL DAN PEMBAHASAN**

Hasil desain perangkat keras meliputi hasil implementasi rancangan rangkaian dan desain casing.

Berikut merupakan hasil desain perangkat keras pada gambar.

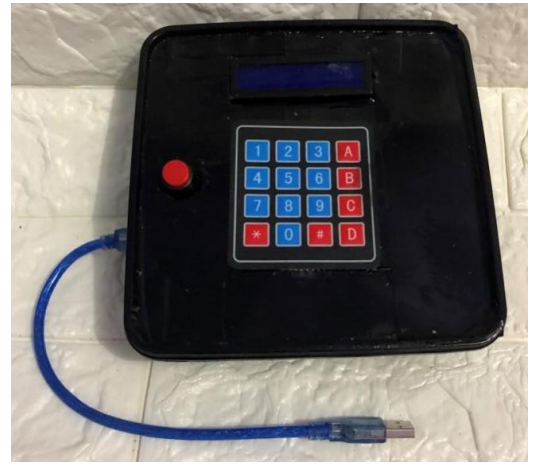

Gambar 11. Desain Perangkat Keras

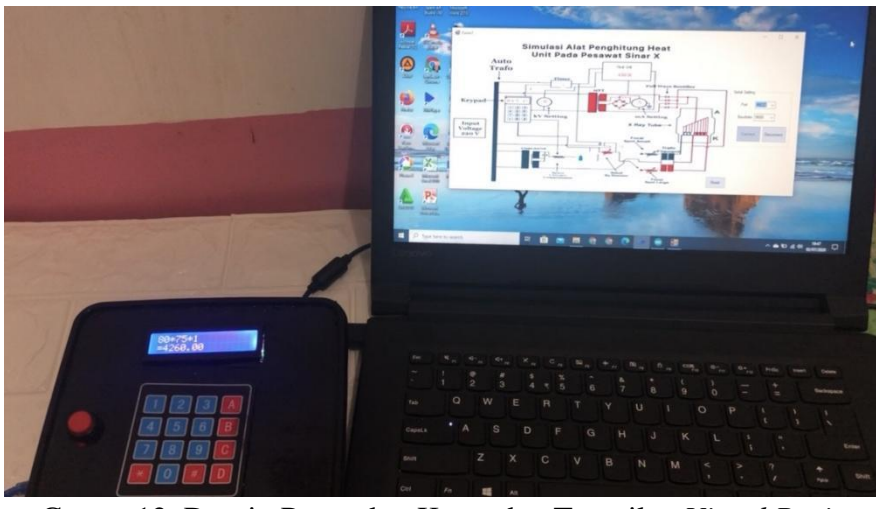

Gamar 12. Desain Perangkat Keras dan Tampilan *Visual Basic*

Hasil Perangkat lunak ini merupakan hasil implementasi desain antarmuka dan algoritma. Hasil desain perangkat lunak ini menggunakan aplikasi Visual Basic

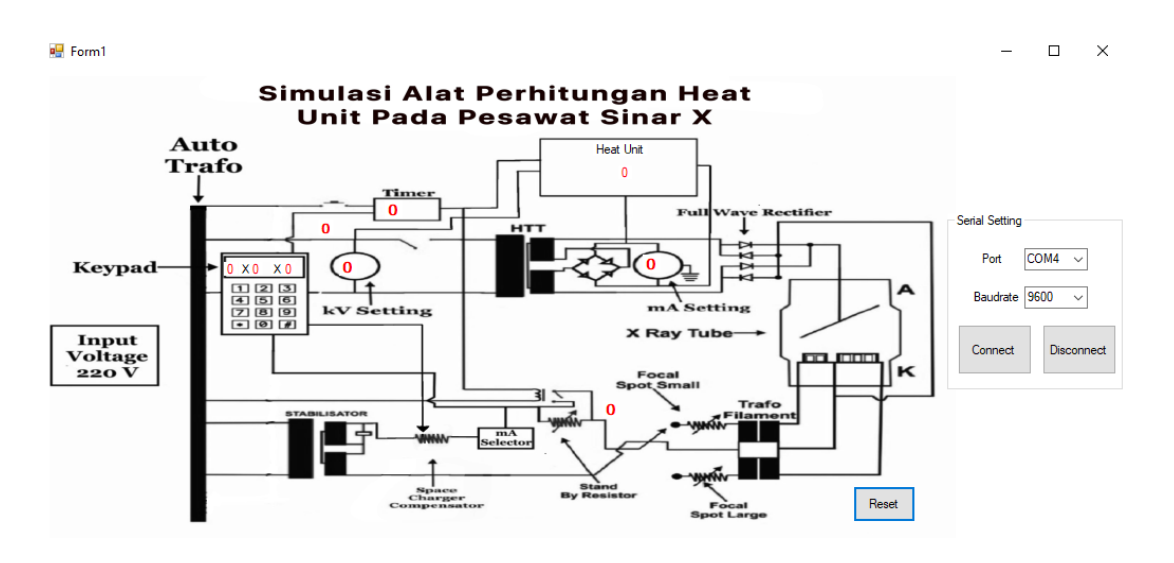

Gambar 13. Tampilan pada *Visual Basic* (Posisi *off)*

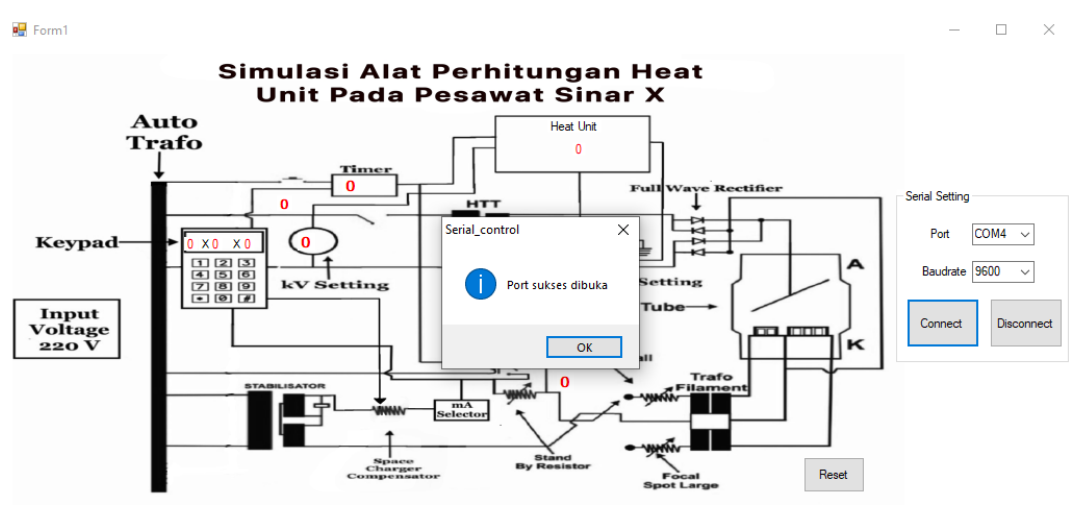

Gambar 14. Tampilan pada *Visual Basic* (*Port* Terbuka)

Uji fungsi alat ini, penulis akan mensetting kV, mA, dan waktu *expose* dan disini penulis juga akan melakukan perhitungan *Heat Unit* dengan rumus :

#### **Panas (J)** =  $w \times KV \times MAS$ .

Dalam hubungan ini, **w** adalah faktor bentuk gelombang; nilainya ditentukan oleh bentuk gelombang dari tegangan yang diterapkan pada tabung sinar-X. Nilai untuk sebagian besar bentuk gelombang yang ditemukan dalam mesin x-ray diagnostik adalah: potensial konstan, 1.0; tiga fase, 12 pulsa, 0,99; tiga fase, 6-pulsa, 0,96; fase tunggal, 0,71.

Pada pembuatan alat ini saya menggunakan *single-phase,* jadi nilai w yaitu 0,71.

Settingan pada *hardware* : Settingan kV : 80kV Settingan mA : 75mA Waktu *Exspose* : 1s Nilai W : 0,71

Pada gambar diatas menunjukkan bahwa kV *setting* 80, mA *setting* 75, dan *Timer* 1s. 3 parameter tersebut sesuai dengan apa yang telah di *setting* pada *hardware* dan untuk perhitungan *Heat Unit* seperti dibawah ini :

### **Panas (J) = w x KV x MAS.**

Panas =  $0,71 \times 80 \times 75 \times 1$  $= 4.260$  J

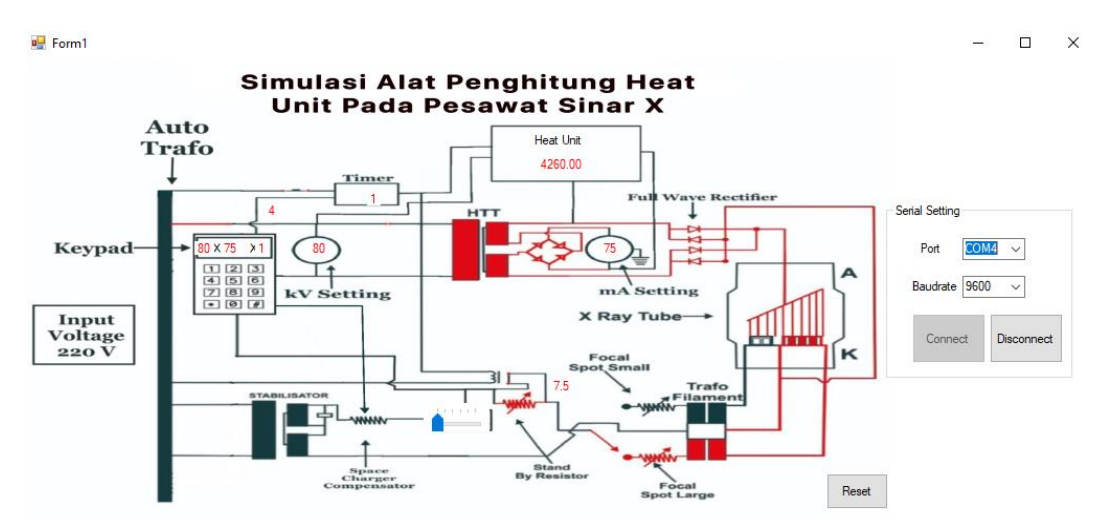

Gambar 15. Tampilan pada *Visual Basic* (Posisi *ON)*

**Pengujian Kinerja Pompa Air dan Solenoid**

Tabel 2. Pengujian kinerja pompa air dan solenoid

| N <sub>o</sub> | Nilai setting waktu | Kondisi<br>saat belum                       | Kondisi<br>saat                        | Kondisi<br>saat<br>waktu                    |
|----------------|---------------------|---------------------------------------------|----------------------------------------|---------------------------------------------|
|                |                     | start                                       | start                                  | habis                                       |
|                | 10 Menit            | OFF.<br>Relay<br>2.4                        | Relay 2.4 ON.                          | Relay<br>2,4<br>OFF.                        |
|                |                     | pompa, solenoid OFF                         | pompa, solenoid<br>ON                  | pompa, solenoid OFF                         |
| $\mathfrak{D}$ | 15 Menit            | OFF.<br>Relay<br>2.4<br>pompa, solenoid OFF | Relay 2,4 ON,<br>pompa, solenoid<br>ON | Relay<br>2,4<br>OFF.<br>pompa, solenoid OFF |
| $\mathcal{F}$  | 30 Menit            | OFF.<br>2.4<br>Relay<br>pompa, solenoid OFF | Relay 2,4 ON,<br>pompa, solenoid<br>ON | Relay<br>2,4<br>OFF.<br>pompa, solenoid OFF |

#### **Pengujian perangkat lunak (***Software***)**

Pengukuran timmer kineria pompa air

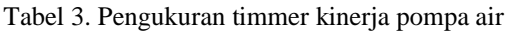

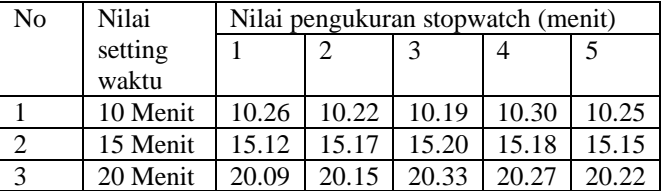

#### Pengukuran timmer kinerja kompresor

Table 4. Pengukuran timmer kinerja kompresor

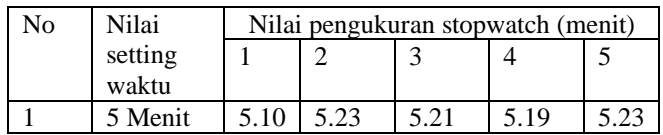

### **KESIMPULAN DAN REKOMENDASI**

Setelah selesai melakukan pembuatan Simulasi Alat Penghitung Heat Unit Pada Pesawat Sinar

X Dengan Menggunakan Visual Basic ini, maka penulis dapat mengambil kesimpulan sebagai berikut :

- 1. Alat yang telah dihasilkan bekerja dengan sebagaimana mestinya diseluruh pengujian yang diakukan oleh penulis.
- 2. Dari hasil peniletian ini dapat menampilkan hasil heat unit pada Visual Basic

Dari hasil penelitian ini dapat melakukan perkalian heat unit dengan rumus yang sudah ada dengan hasil yang akurat.

## **REFERENSI**

- [1] Isaris, Riil. 2009. lnstrumentasi Medik.Yogyakarta: STIN-BATAN
- [2] Ujang Wiharja dan Abdul Kodir Al Bahar 2019. "Analisa Uji Kesesuaian Pesawat Sinar-X Radiografi", Universitas Muhammadiyah Jakarta
- [3] Perry Sprawls, Physical Principles of Medical Imaging 2nd Edition
- [4] Fachrie Adriansyah 2016."Alat Penghitung Waktu Hidup dan Waktu Pembebanan Tabung pada Pesawat Rontgen Berbasis Mikrokontroller ATmega8535",Politeknik Kesehatan Jakarta II
- [5] Lestari, D. P. (2017). Kondisi Faktor Ekpose (kV, mA. s) pada Radiografi Setelah Di Lakukan Adjusment Kalibrasi Pesawat Mobile.Yodha Wiranata, T. (2013).
- [6] Wiharja, U., & Al Bahar, A. K. (2019). Analisa Uji Kesesuaian Pesawat Sinar-X Radiografi. *Prosiding Semnastek*.
- [7] J. Templates, "Radiologi science," 2011. [Online]. Available: http://ilmuradiologi.blogspot.com/2011/08/pesawat-sinar-x.html. [19 Oktober 2019].
- [8] Wiharja, U., & Al Bahar, A. K. (2019). Analisa Uji Kesesuaian Pesawat Sinar-X Radiografi. Prosiding Semnastek.
- [9] Trelia Boel (2009). Dental Radiografi, Prinsip dan Teknik. Perry Sprawls, Physical Principles of Medical Imaging 2nd Edition
- [10] Arduino(2019,8September)IntroductionArduino.(https://www.arduino.cc/en/Geide/Introduction).
- [11]Octopart. com. (2019, 8 September). Arduino Uno. Available: https://datasheet. octopart. com/A000066- Arduino-datasheet-38879526. Pdf
- [12] Tanjung Akbar (2016)."Aplikasi Liquid Crystal (LCD) 16x2 Sebagai Tampilan Pada Coconut Milk Auto Machine, Politeknik Negeri Sriwijaya
- [13] Visual Basic. Introduction. https://www.vbtutor.net/lesson1.html [Diakses Tanggal 26 Mei 2020].
- [14]Ralibi Al Hafsi. "Analisis Dan Simulasi Pengujian Thermography Transformator Generator Di Pembangkitan Muara Karang Dengan Menggunakan Software Visual Basic" TEKNIK ELEKTRO FAKULTAS TEKNIK UNIVERSITAS MUHAMMADIYAH YOGYAKARTA 2018.
- [15] PUTRI AYSHA QALBI. "Analisis Pengaruh Letak Posisi Meter Air Rumah Tangga Melalui Rancang Bangun Program Menggunakan Software Visual BASIC.NET" TEKNIK ELEKTRO FAKULTAS TEKNIK UNIVERSITAS MUHAMMADIYAH YOGYAKARTA YOGYAKARTA 2018.